### PCL-735

12-channel Relay Actuator Card

#### Copyright

This documentation is copyrighted 1996 by Advantech Co., Ltd. All rights are reserved. Advantech Co., Ltd. reserves the right to make improvements in the products described in this manual at any time without notice.

No part of this manual may be reproduced, copied, translated or transmitted in any form or by any means without the prior written permission of Advantech Co., Itd. Information provided in this manual is intended to be accurate and reliable. However, Advantech Co., Itd. assumes no responsibility for its use, nor for any infringements of the rights of third parties which may result from its use.

#### Acknowledgments

PC-LabCard is a trademark of Advantech Co., Ltd. IBM and PC are trademarks of International Business Machines Corporation. MS-DOS, Microsoft C and Quick BASIC are trademarks of Microsoft Corporation. BASIC is a trademark of Dartmouth College. Intel is a trademark of Intel Corporation. TURBO C is a trademark of Borland International.

# **Contents**

| Chapter 1          | General 1    | Information | )   |             | <br>1   |
|--------------------|--------------|-------------|-----|-------------|---------|
| Introduction       | n            |             |     |             | <br>. 2 |
| Features           |              |             |     |             | <br>. 2 |
| <b>Application</b> | 3            |             |     |             | <br>. 2 |
| Specificatio       | ns           |             |     |             | <br>. 3 |
| Relay Outp         | ut           |             |     |             | <br>. 3 |
| General .          |              |             |     |             | <br>. 3 |
| Chapter 2          | Installati   | ion         |     |             | <br>5   |
| Initial Insp       | ection       |             |     |             | <br>. 6 |
| Switch and         | Jumper Sett  | ings        |     |             | <br>. 7 |
| Base addre         | ss selectior | n (SW1)     |     |             | <br>. 8 |
| Hardware In        | stallation   |             |     |             | <br>. 9 |
| Chapter 3          | Signal Co    | onnections  |     |             | <br>11  |
| Connector I        | in Assignm   | ents        |     | · • • • • • | <br>12  |
| Relay Outpo        | ut           |             |     |             | <br>13  |
| Appendix A         | Register     | Format      |     |             | <br>15  |
| Appendix B         | PC I/O P     | ort Address | Мар |             | <br>17  |

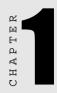

# **General Information**

### Introduction

Ideal for applications such as device On/Off control or signal switching, the PCL-735 12-channel relay actuator provides 12 electrone-chanical SPDT relays on a half-size card.

To prevent relay fault, the On/Off status of each relay is easy to monitor. A red LED next to each relay shows its On/Off status, and the software can read each relay's status. Plus, an on-board DB-37 connector provides access to all output channels.

#### **Features**

- 12 relay outputs
- LED relay status indicators
- Male DB-37 matching connector included
- Relay status readback function

## **Applications**

- Industrial On/Off control
- · Signal switching
- External relay driving

### **Specifications**

#### **Relay Output**

• Relay type: Single-pole double-throw (SPDT, Form C)

• Output type: ChO to Ch11, normally open/normally closed

• Contact rating: 2 A @ 30  $\rm V_{DC}$  , 1 A @ 125  $\rm V_{AC}$ 

• Breakdown voltage: 1000 V AC/DC min.

Relay on time: 5 msec. typical
Relay off time: 5 msec. typical

• Total switching time: 10 msec. typical

• Insulation resistance: 1000 MW @ 500 V<sub>rc</sub> min.

• Life expectancy:

> 5 x 10  $^{5}$  operations @ 30  $V_{_{\rm DC}}$  and 2 A > 2 x 10  $^{6}$  operations @ 30  $V_{_{\rm DC}}$  and 1 A

#### **General**

• **Dimensions:** 6.07" x 3.89" (155 mm x 99 mm)

• I/O part address: Two consecutive bytes from hex 200 to 3F8

• Power consumption: +5 V @ 200 mA, +12 V @ 200 mA max.

# Installation

### **Initial Inspection**

We carefully inspected the PCL-735 both mechanically and electrically before shipment. It should be free of marks and in perfect order on receipt.

As you unpack the PCL-735, check it for signs of shipping damage (damaged box, scratches, dents, etc.). If it is damaged or fails to meet specifications, notify our service department or your local sales representative immediately. Also, call the carrier immediately and retain the shipping carton and packing material for inspection by the carrier. We will then make arrangements to repair or replace the unit.

Discharge any static electricity on your body before you touch the board by touching the back of the system unit (grounded metal).

Remove the PCL-735 card from its protective packaging by grasping the rear metal panel. Handle the card only by its edges to avoid static electric discharge which could damage its integrated circuits. Keep the antistatic package. Whenever you remove the card from the PC, please store the card in this package for protection.

You should also avoid contact with materials that hold static electricity such as plastic, vinyl and styrofoam.

# **Switch and Jumper Settings**

The PCL-735 card has one function switch (SW1). The following sections tell how to configure the card. Refer to the figure below for help identifying card components.

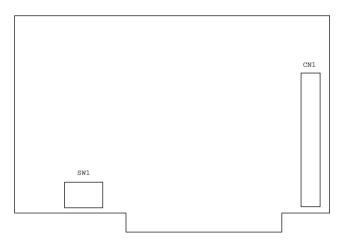

Switch and Connector Locations

| Switches and Connectors |                   |  |
|-------------------------|-------------------|--|
| Label                   | Function          |  |
| CN1                     | Relay output      |  |
| SW1                     | Card base address |  |

#### Base address selection (SW1)

You control the PCL-735's operation by reading or writing data to the PC's I/O (input/output) port addresses. The PCL-735 requires two consecutive address locations. Switch SWI sets the card's base (beginning) address. Valid base addresses range from Hex 200 to Hex 3FO. Other devices in your systemmay, however, be using some of these addresses.

We set the PCL-735 for a base address of Hex 300 at the factory. If you need to adjust it to some other address range, set switch SW1 as shown in the following table:

| Card I/O addresses (SW1)    |      |      |        |   |   |   |   |   |
|-----------------------------|------|------|--------|---|---|---|---|---|
| Range (hex) Switch position |      |      |        |   |   |   |   |   |
|                             | 1    | 2    | 3      | 4 | 5 | 6 | 7 | 8 |
| 200 - 203                   | 0    | •    | •      | • | • | • | • | • |
| 204 - 207                   | 0    | •    | •      | • | • | • | • | 0 |
| ,                           |      |      |        |   |   |   |   |   |
| * 300 - 303                 | 0    | 0    | •      | • | • | • | • | • |
| ,                           |      |      |        |   |   |   |   |   |
| 3F0 - 3F3                   | 0    | 0    | 0      | 0 | 0 | 0 | • | • |
| O=Off •                     | = On | *=de | efault |   |   |   |   |   |

Note: Switches 1-8 control the PC bus address lines as shown below:

Appendix A provides a PC I/O port address map to help you avoid the I/O addresses for standard PC devices.

### **Hardware Installation**

# **Warning!** TURN OFF your PC power supply whenever you install or remove the PCL-735 or connect and disconnect cables.

- 1. Turn the computer off. Turn the power off to any peripheral devices such as printers and monitors.
- 2 Disconnect the power cord and any other cables from the back of the computer.
- 3 Remove the systemunit cover (see the user's guide for your chassis if necessary).
- 4 Locate the expansion slots at the rear of the unit and choose any united slot.
- 5 Remove the screw that secures the expansion slot cover to the systemunit. Save the screw to secure the interface card retaining bracket.
- 6 Carefully grasp the upper edge of the PCL-735 card. Align the hole in the retaining bracket with the hole on top of the expansion slot and align the gold striped edge connector with the expansion slot socket. Press the board firmly into the socket.
- 7. Secure the PCL-735 using the screw you removed in step 5.
- 8 Attach any accessories (using 20 pin flat cables, a DB-37 cable, etc.) to the PCL-735.
- 9 Replace the system unit cover. Connect the cables you removed in step 2. Turn the computer power on.

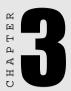

# **Signal Connections**

Good signal connections can avoid a lot of unnecessary damage to your valuable PC and other hardware. This chapter gives pin assignments for each of the card's connectors and signal connections for different applications.

# **Connector Pin Assignments**

The PCL-735 has a DB-37 connector accessible from the card bracket.

| Abbreviations |                  |  |
|---------------|------------------|--|
| NO            | Normally open    |  |
| NC            | Normally closed  |  |
| COM           | Common relay pin |  |

#### CN1 Pin Assignments

|      | $\sim$ |        |       |
|------|--------|--------|-------|
| NOO  | 1      | $\sim$ | 1706  |
| COM0 | 2      | 20     | NO6   |
| NC0  | 3      | 21     | COM6  |
| NO1  | 4      | 22     | NC6   |
| COM1 | 5      | 23     | NO7   |
|      | _      | 24     | COM7  |
| NC1  | 6      | 25     | NC7   |
| NO2  | 7      | 26     | NO8   |
| COM2 | 8      | 27     | COM8  |
| NC2  | 9      | 28     | NC8   |
| NO3  | 10     | 29     | NO9   |
| COM3 | 11     |        |       |
| NC3  | 12     | 30     | COM9  |
| NO4  | 13     | 31     | NC9   |
| COM4 | 14     | 32     | NO10  |
| NC4  | 15     | 33     | COM10 |
| NO5  | 16     | 34     | NC10  |
|      |        | 35     | NO11  |
| COM5 | 17     | 36     | COM11 |
| NC5  | 18     | 37     | NC11  |
| N/A  | 19     |        | ,     |

### **Relay Output**

The PCL-735 has 12 channels of Single Pole Double Throw (SPDT) Form C relay output. Each relay has two Form C contacts, which are controlled by the same coil. One of the contacts is connected directly to CNI for relay output, while the other contact controls the IFD that displays the relay status, which can also be read back by a read command to the I/O port.

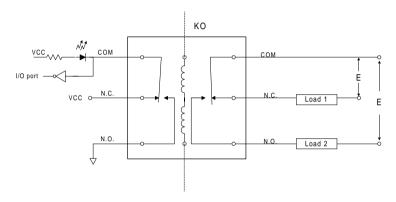

A write operation to I/O address BASE+O will change the output status of each relay. For example, if Bit O of BASE+O is set to "1" (logic high), KO (Relay O) will switch from position NCO (Normal Close) to position NCO (Normal Open). This means that Load 2 is energized, while Load 1 is de-energized.

In summary, when the bit has a value of "0" (power-on default), the corresponding COM line is in the "Normal Close" position. When the bit has a value of "1", the corresponding COM line is in the "Normal Open" position.

Warning: External circuits connected to the PCL-735's relay ouput port must be fused at 1A or less and be rated at 120 VA or less. Voltage must not exceed the ±120V peak.

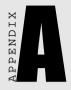

# **Register Format**

Programming the PCL-735 is extremely simple. Each I/O channel corresponds to a bit in the card's registers. To turn on an output channel you write a `'1" to the corresponding bit.

The card requires four I/O register addresses. The address of each register is specified as an offset from the card's base address. For example, BASE+O is the card's base address and BASE+2 is the base address + two bytes. If the card's base address is 300h, the register's address is 302h. See Chapter 2 for information on setting the card's base address.

| Register Assignments |              |                     |  |
|----------------------|--------------|---------------------|--|
| Address              | Write        | Read                |  |
| BASE+0               | DO bits 0-7  | DI bits 0-7 status  |  |
| BASE+1               | DO bits 8-11 | DI bits 8-11 status |  |
| BASE+2               | _            | -                   |  |
| BASE+3               | _            | _                   |  |

#### Register format

#### BASE+0

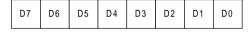

#### BASE+1

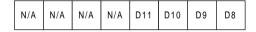

| Relay status for Dn |            |  |  |
|---------------------|------------|--|--|
| Settling            | Status     |  |  |
| 0                   | com — N.C. |  |  |
| Ū                   | N.O.       |  |  |
| 1                   | O— N.C.    |  |  |
| 1                   | com N.O.   |  |  |

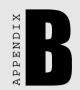

# PC I/O Port Address Map

| PC I/O port address map |                            |  |  |  |
|-------------------------|----------------------------|--|--|--|
| Range (hex)             | Function                   |  |  |  |
| 000 - 1FF               | Base system                |  |  |  |
| 200                     | Reserved                   |  |  |  |
| 201                     | Game control               |  |  |  |
| 202 - 277               | Reserved                   |  |  |  |
| 278 - 27F               | IPT2: (2nd printer port)   |  |  |  |
| 280 - 2F7               | Reserved                   |  |  |  |
| 2F8 - 2FF               | COM2:                      |  |  |  |
| 300 - 377               | Reserved                   |  |  |  |
| 378 - 37F               | IPT1: (1st printer port)   |  |  |  |
| 380 - 3AF               | Reserved                   |  |  |  |
| 3B0 - 3BF               | Mono Display/Print adapter |  |  |  |
| 3C0 - 3CF               | Reserved                   |  |  |  |
| 3D0 - 3DF               | Color/Graphics             |  |  |  |
| 3E0 - 3EF               | Reserved                   |  |  |  |
| 3F0 - 3F7               | Flappy disk drive          |  |  |  |
| 3F8 - 3FF               | COM1:                      |  |  |  |
|                         |                            |  |  |  |